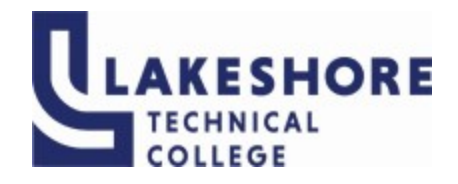

# **Lakeshore Technical College**

# **10-103-121 Excel - Level 1**

# **Course Outcome Summary**

# **Course Information**

- **Alternate Title** Upon completion of this course, the following competency will be met: Demonstrate basic functions such as saving, editing, and formatting content in a spreadsheet software.
- **Description** Excel Level 1 introduces the student to spreadsheet features such as creating, saving, editing, navigating, formatting worksheets; entering formulas and functions; working with charts; and developing multiple-sheet workbooks.
- **Total Credits** 1 **Total Hours** 36

## **Types of Instruction**

## **Instruction Type Credits/Hours**

Flexlab 36

## **Pre/Corequisites**

None

# **Textbooks**

Cengage Unlimited Access Code 1-term code required Student may choose to purchase code for 2-term or 4-term depending on individual needs <https://www.cengage.com/unlimited/>

New Perspectives Collection, Microsoft® 365 & Excel® 2021: Comprehensive, 1st Edition Patrick Carey ISBN-13: 9780357672228 © 2023 | Published \*\*\*Optional textbook can be purchased after obtaining access to Cengage Unlimited for a reduced price.

> Course Outcome Summary - Page 1 of 4 Monday, December 4, 2023 11:04 PM

# **Learner Supplies**

Access to a computer with internet connectivity Microsoft Office 365 (desktop version) USB Jump Drive (Optional)

# **Institutional Learning Outcomes**

## **1. ILO: Demonstrates critical thinking**

**Criteria**

- 1.1. Define problems clearly.<br>1.2. Apply appropriate metho
- Apply appropriate methods to solve problems.

# **Program Outcomes**

### **1. Apply technology skills to business and administrative tasks**

**Criteria**

- 1.1. you select appropriate technology
- 1.2. you apply technology to accomplish tasks
- 1.3. you integrate multiple resources when appropriate
- 1.4. you troubleshoot and solve problems in technology and systems

# **Course Competencies**

### **1. Create a basic spreadsheet with formulas**

**Assessment Strategies**

- 1.1. Module Assignment
- 1.2. SAM Path
- 1.3. Review Assignment

**Criteria**

#### *You will know you are successful when:*

- 1.1. you enter and edit text and data into a spreadsheet
- 1.2. you created formulas
- 1.3. you insert/delete rows and columns
- 1.4. you adjust column width and row height
- 1.5. you enter a function
- 1.6. you setup the worksheet to print
- 1.7. you can change views in the worksheet
- 1.8. you are able to copy cell contents to different cells

#### **Learning Objectives**

- 1.a. Open and save an Excel spreadsheet
- 1.b. Insert, rename, and move worksheets
- 1.c. Enter text, dates, and numbers
- 1.d. Wrapping text
- 1.e. Enter a formula
- 1.f. Use cut, copy, and paste to move and delete cells
- 1.g. Create AutoSum and COUNT functions
- 1.h. Insert, delete, and resize rows and columns
- 1.i. Use flash fill
- 1.j. Apply borders
- 1.k. Change printing options
- **2. Apply formatting to cells**

#### **Assessment Strategies**

- 2.1. Module Assignment
- 2.2. SAM Path<br>2.3. Review As
- Review Assignment

#### **Criteria**

#### *You will know you are successful when:*

- 2.1. you format text and data
- 2.2. you modify background color and images
- 2.3. you merge cells
- 2.4. you copy cell formatting
- 2.5. you change row and height values<br>2.6. vou apply cell styles
- you apply cell styles
- 2.7. you use themes
- 2.8. you use conditional formatting
- 2.9. you prepare data for print by adding titles, page breaks, headers and footers

## **Learning Objectives**

- 2.a. Apply font, font size, font styles, and font color
- 2.b. Apply fill colors and backgrounds
- 2.c. Apply number formats
- 2.d. Align, indent, and merge cells
- 2.e. Add cell borders and rotate text
- 2.f. Apply cell styles and themes
- 2.g. Copy and paste formats<br>2.h. Find and replace text an
- Find and replace text and formats
- 2.i. Use conditional formatting
- 2.j. Modify the page setup properties

## **3. Apply functions**

**Assessment Strategies**

- 3.1. Module Assignment
- 3.2. SAM Path
- 3.3. Review Assignment

#### **Criteria**

#### *You will know you are successful when:*

- 3.1. you use absolute and mixed cell references
- 3.2. you use the AutoSum functions
- 3.3. you use autofill
- 3.4. you use logical functions
- 3.5. you create lookup functions
- 3.6. you create date and time functions
- 3.7. you use goal seek

#### **Learning Objectives**

- 3.a. Nest functions
- 3.b. Use the function library
- 3.c. Use Goal Seek
- 3.d. Use AutoFill
- 3.e. Interpret error values in cells
- 3.f. Apply absolute, mixed and relative cell reference
- 3.g. Use the Quick Analysis tool
- 3.h. Insert date and time functions
- 3.i. Use lookup functions
- 3.j. Use logical functions

# **4. Create charts from financial data**

**Assessment Strategies**

- 4.1. Module Assignment
- 4.2. SAM Path<br>4.3. Review As
- Review Assignment

**Criteria**

#### *You will know you are successful when:*

- 4.1. you created multiple Excel charts<br>4.2. you format and edit chart element
- 4.2. you format and edit chart elements<br>4.3. you apply chart styles
- you apply chart styles
- 4.4. you add sparklines and data bars
- 4.5. you use the payment function<br>4.6. vou create a chart and move it
- you create a chart and move it to a separate sheet

**Learning Objectives**

- 4.a. Use financial functions<br>4.b. Insert charts and chart
- 4.b. Insert charts and chart elements<br>4.c. Format and filter charts
- Format and filter charts
- 4.d. Insert and delete chart elements<br>4.e. Filter charts
- 4.e. Filter charts<br>4.f. Create a cor
- Create a combination chart
- 4.g. Move charts<br>4.h. Edit a chart of
- 4.h. Edit a chart data source<br>4.i. Create and format spark
- Create and format sparklines
- 4.j. Create, modify, and format data bars